# **Läs mer om det Microsoft Nyheter i SharePoint**

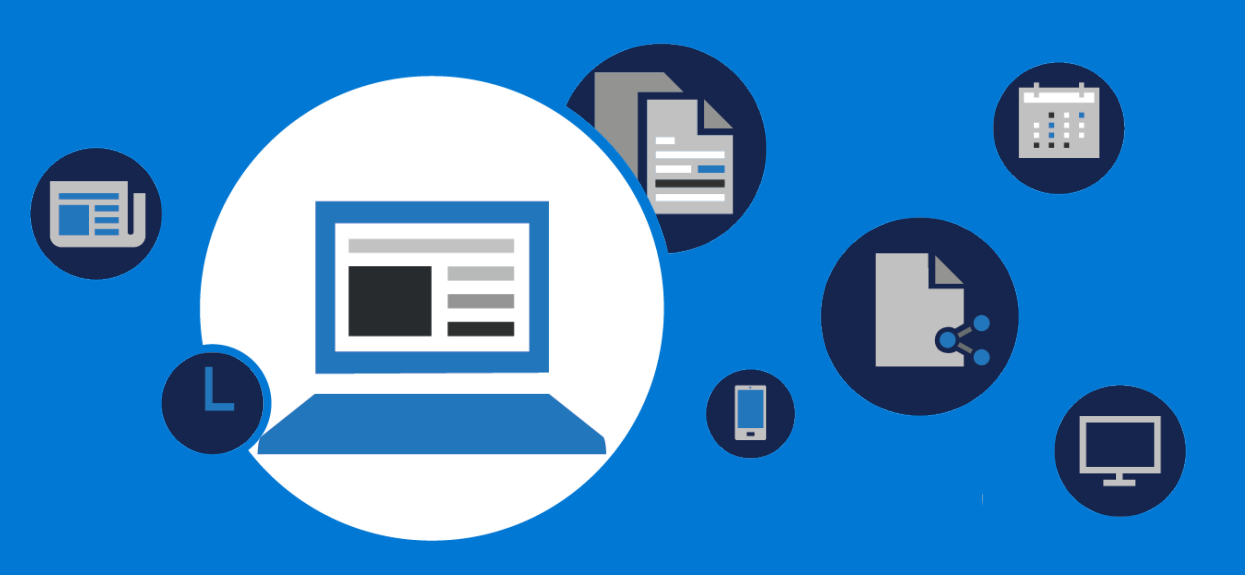

# **Vad är nytt?**

Nyheter i SharePoint är en distributionslista med viktigt innehåll till personal, team och organisationens målgrupper i SharePoint-program och funktioner. Du kan skapa budskap med omfattande och dynamiskt innehåll på moderna sidor och webbdelar.

#### Fördelen med

nyhetsdistribution är förbättrad kommunikation och kunskapsdelning genom hela organisationen. Här är några exempel på sätt att använda nyheter inom olika avdelningar

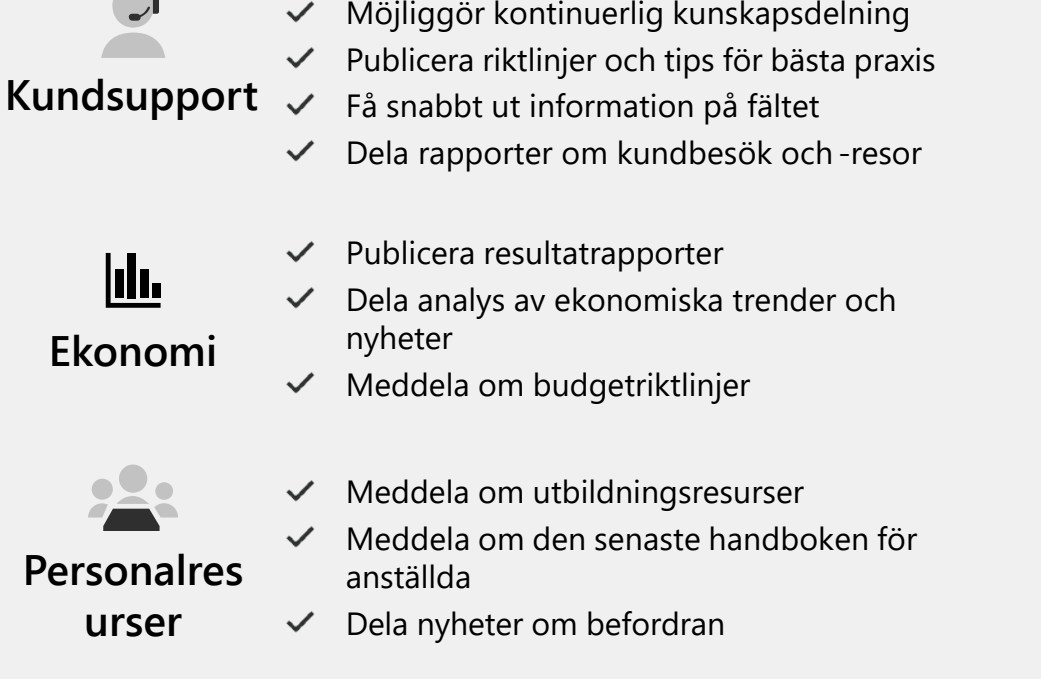

Meddela om kampanjer  $\checkmark$ Öka medvetenheten om

- kommande händelser
- Marknadsför produktlanseringar  $\checkmark$
- $\checkmark$ Ge statusuppdateringar
- Publicera projektresultat  $\checkmark$
- $\checkmark$ Uppmärksamma effektivitet och tidsbesparingar
- Dela tillförlitlighet och tjänstmått  $\checkmark$
- Få automatiska rapporter från  $\checkmark$ analysverktyg
- Publicera riktlinjer och tips för  $\checkmark$ bästa praxis
- $\vee$  Dela viktiga nya kunder Distribuera de senaste nyheterna om företaget, produkter och konkurrenter
- **Försälj ning**

**Personalr** 

**urser**

Id.

- $\vee$  Uppmärksamma bästa praxis
- Dela mallar och återanvändbara tillgångar  $\checkmark$

噩

**College** 

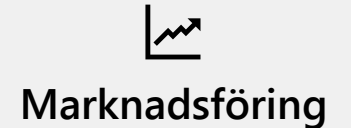

**Teknik**

**Verksamhets- och** 

**projektledning**

# **Fördelar med nyhetsdistribution**

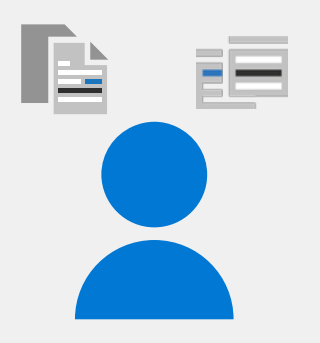

# Där nyheter distribueras i SharePoint

Nyheter visas på olika SharePoint-upplevelser och -program:

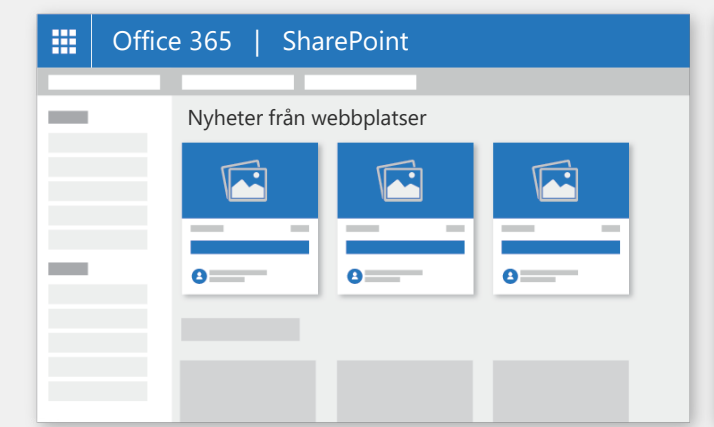

Startsidan för SharePoint

Office 365 | SharePoint

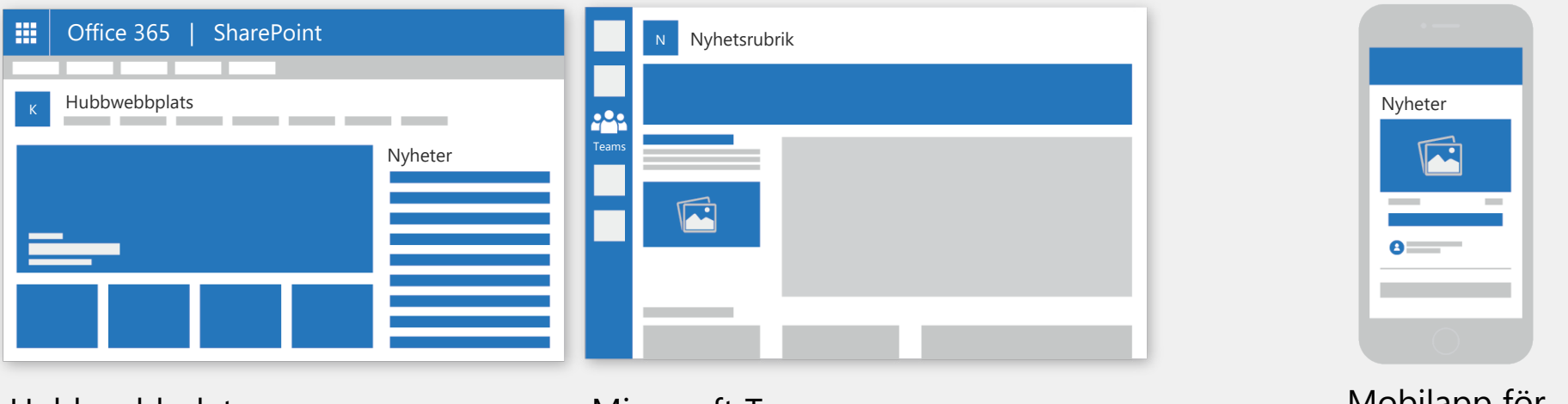

Hubbwebbplatser Microsoft Teams

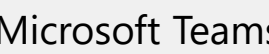

Mobilapp for<br>SharePoint

Nyheter

Gruppwebbplats

+ Lägg till visa alla

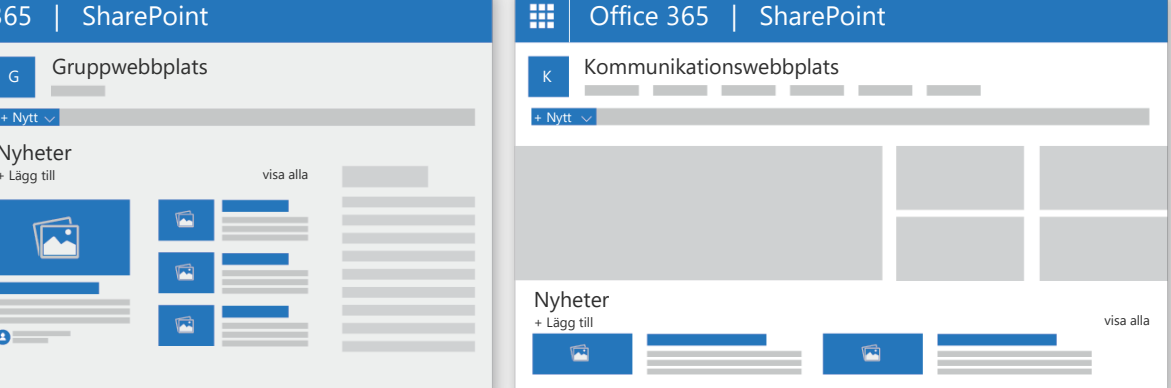

Gruppwebbplatser Kommunikationswebbplatser

# Så här skapar du nyhetsinlägg

**nyhetsinlägg.**

### Lägga till ett inlägg från startsidan för SharePoint

Välj på vilken webbplats du vill publicera nyhetsartikeln.

Klicka på **Skapa** Gruppwebbplatser

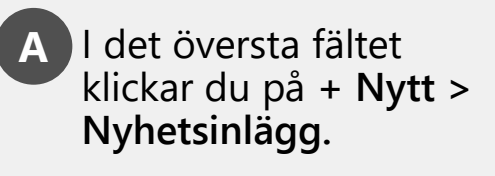

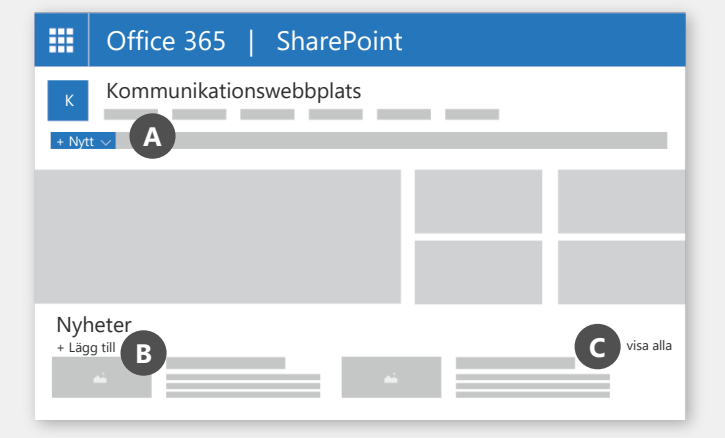

Kommunikationswebbp latser

Lägga till ett inlägg i en grupp- eller kommunikationswebbplats.

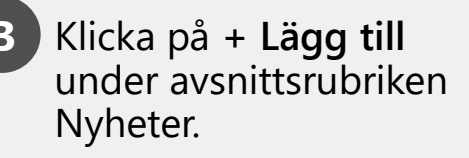

**C** Klicka på länken **Visa alla > Skapa nyhetsinlägg** i avsnittet Nyheter.

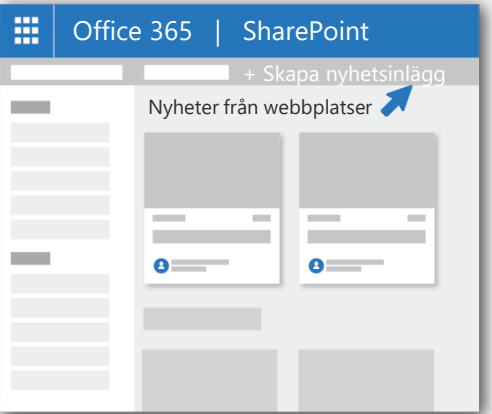

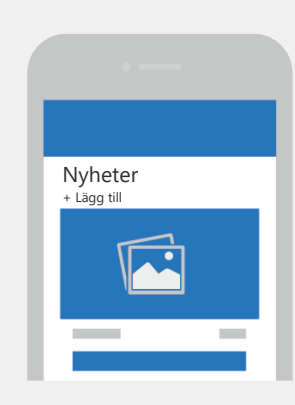

På en mobil enhet klickar du på **+ Lägg till.**

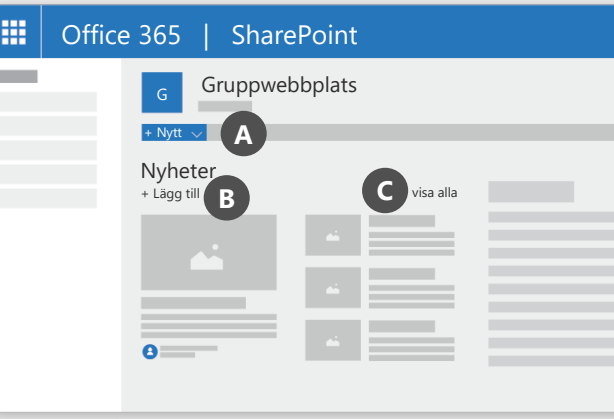

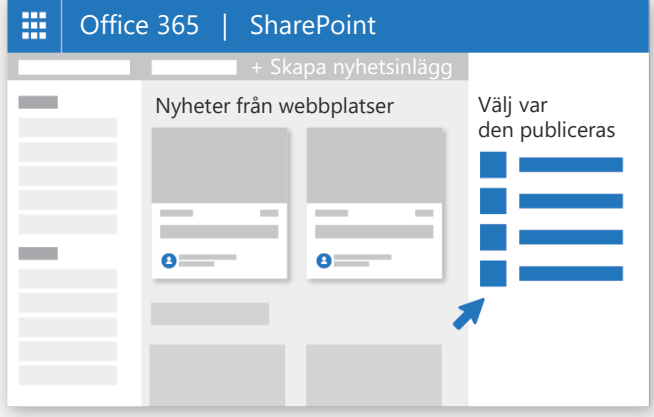

## Anpassa nyhetsinlägget

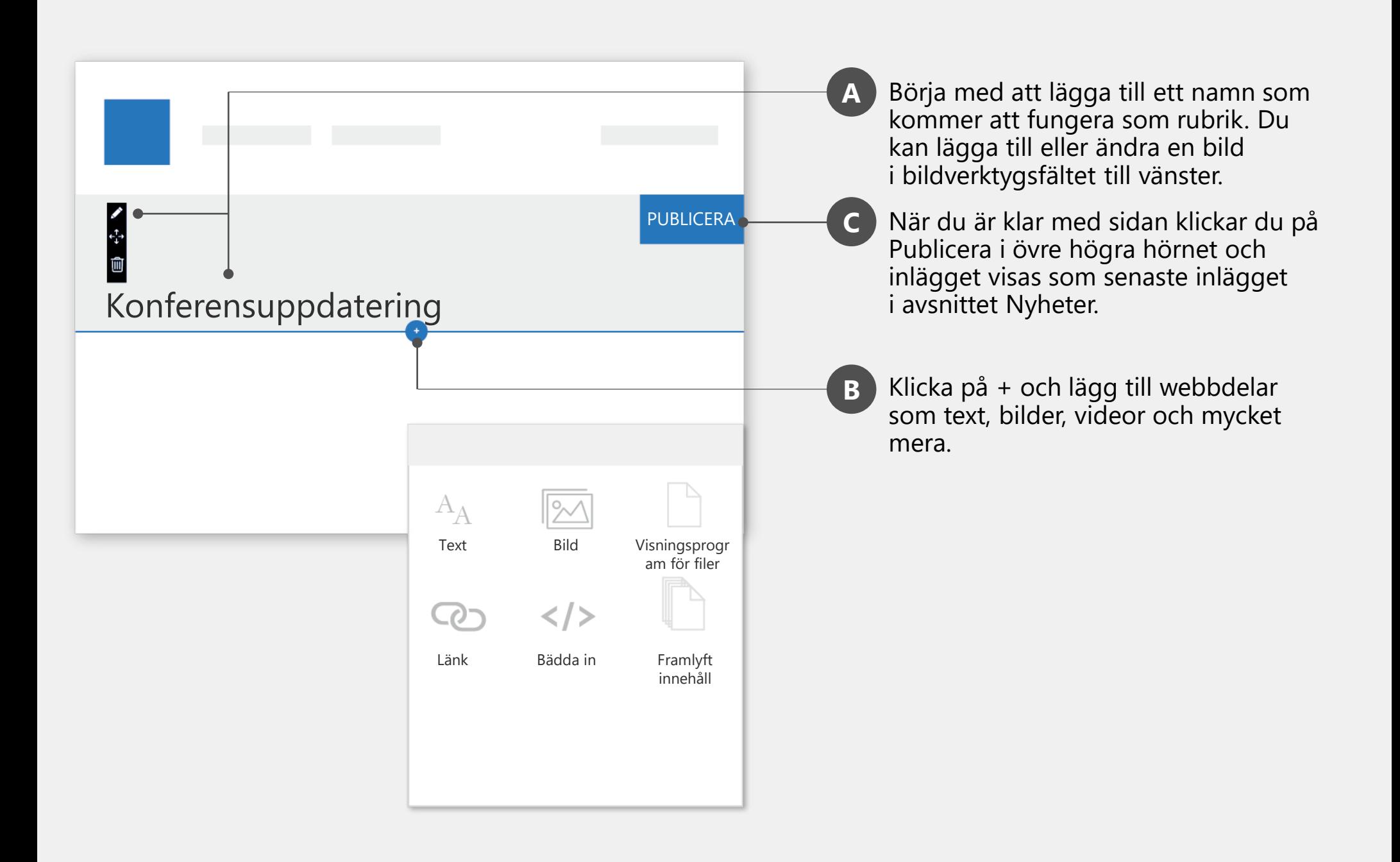

# Använda webbdelen Nyheter på en sida

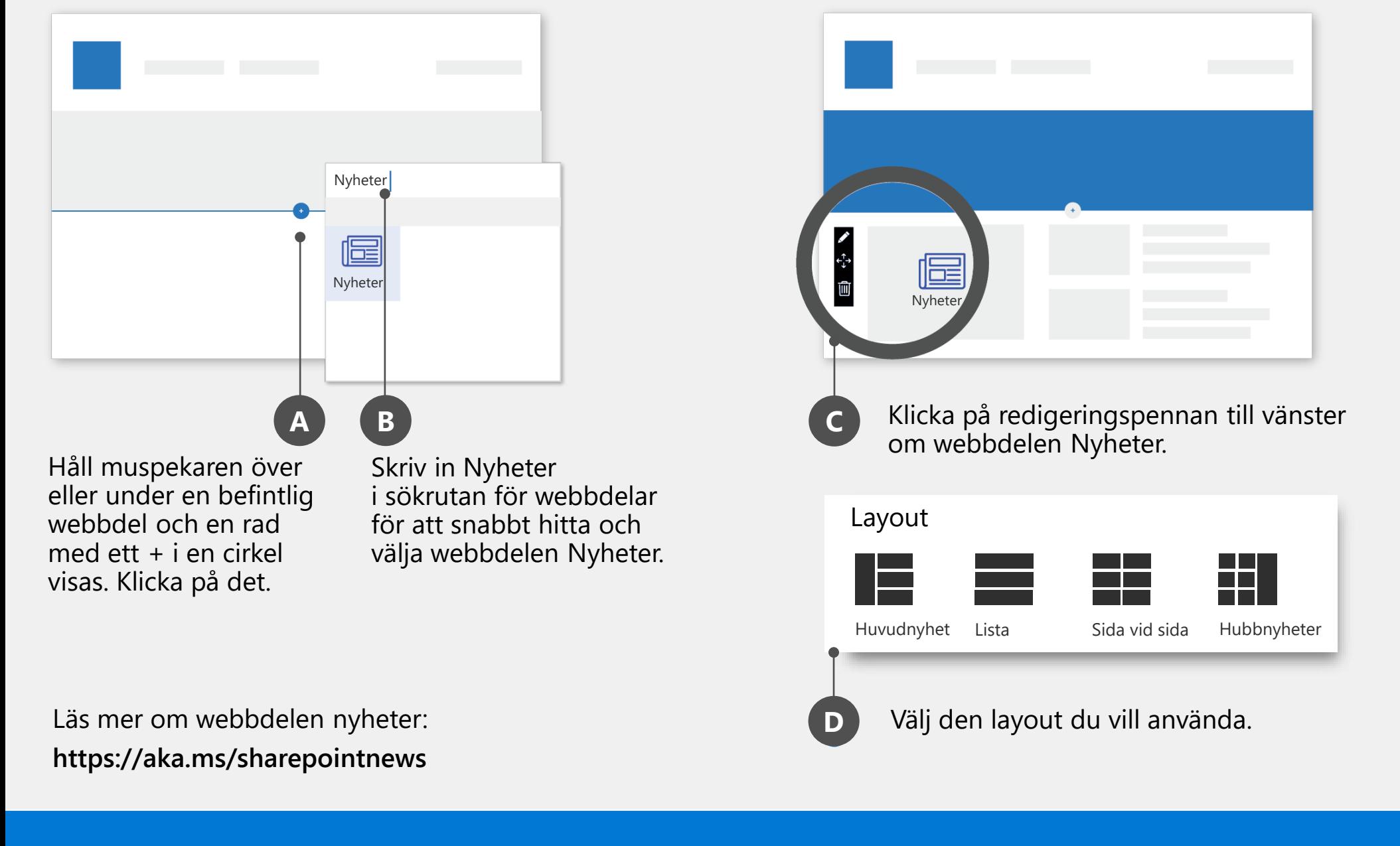

Du kan lägga till webbdelen Nyheter på valfri sida. Gör bara detta:

Nyhetsinlägg publiceras i en webbplats sidbibliotek. Du kan välja vilken webbplats du vill att nyhetsinläggen ska komma från.

# Ändra nyhetskälla

## **Skaffa din egen kopia av denna och annan infografik för SharePoint**

**aka.ms/getspinfographics** 

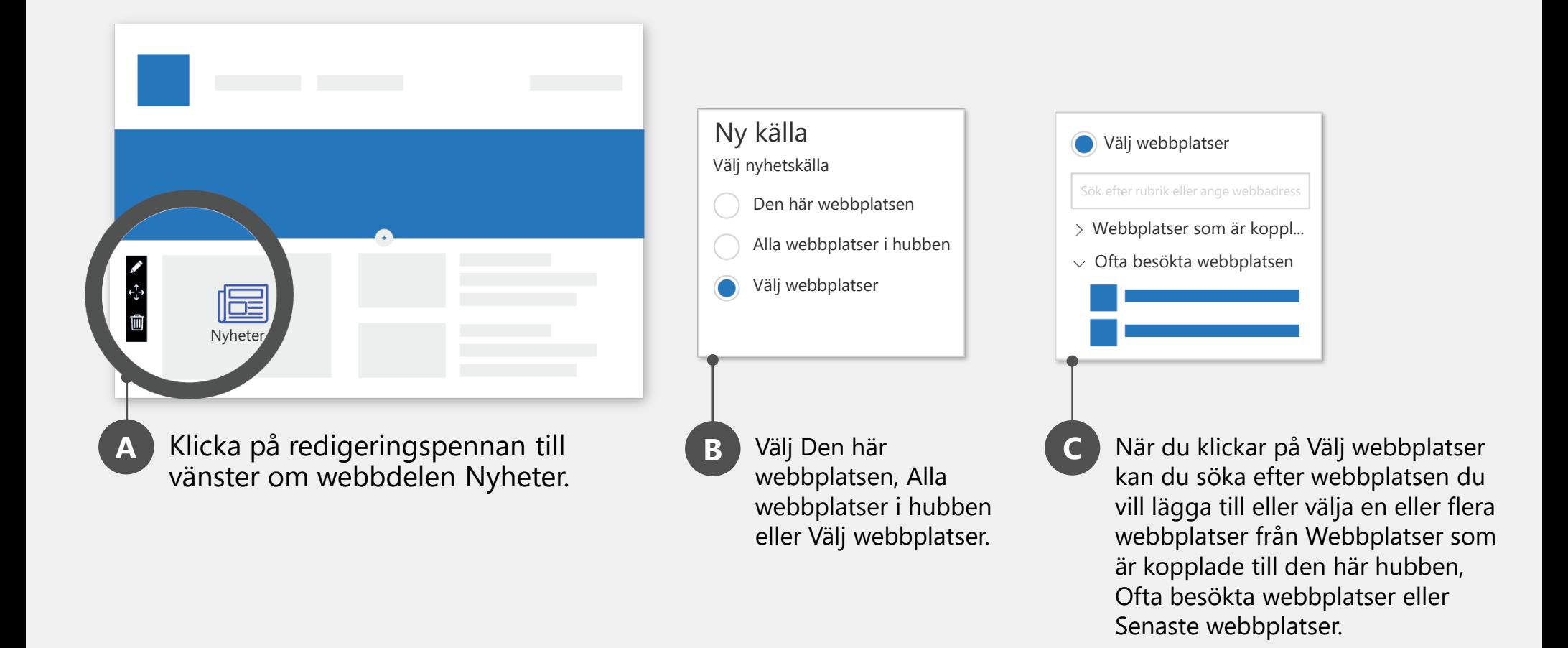